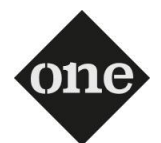

### **Johannus ONE Release Notes OS 2.00**

### **Newly added features:**

## **1) USB Audio**

USB Computer Port can now send/receive digital AUDIO IN/OUT simultaneously with MIDI.

Level of AUDIO OUT and AUDIO IN can also be adjusted.

### *TO SET LEVEL OF AUDIO OUT:*

- Press & hold FUNCTION button (indicator lit),
- Select "SONG" button,
- select PISTON 1 to set 0 db,
- select PISTON 2 to set -6 db,
- select PISTON 3 to set -12.
- select PISTON 4 to set -24 db.

### *TO SET LEVEL OF AUDIO IN:*

- Press & hold FUNCTION button (indicator lit),
- Select PLAY/PAUSE button,
- select PISTON 1 to set 0db,
- select PISTON 2 to set -6db,
- select PISTON 3 to set -12db,
- select PISTON 4 to set -24db.

### *USING THE ONE WITH YOUR COMPUTER*

If you use an USB cable (commercially available) to connect the USB COMPUTER port on the ONE's panel to your computer's USB connector, you can record and play audio or MIDI data by your MIDI software (DAW software).

The ONE can transmit/receive audio streaming at 24 bit 48 Khz.

#### *NOTE*

To use the USB AUDIO streaming you need of a computer equipped with MAC OSX or LINUX, an iPad or iPhone.

#### *USB MIDI + AUDIO STREAMING*

*Use an A => B-type USB cable (sold separately) to connect the ONE to your computer.* 

#### **2) Oriental Scale**

Oriental scale mode is added. By using Memory Pistons under keyboard you can obtain -50 Cent on E, B, A, C#, F#, G, D notes respectively by selecting memory switch 1, 2, 3, 4, M1, M2, M3.

*TO ENABLE ORIENTAL SCALE:*

- Press CHORD ENHANCER button + SCALE button simultaneously. The indicators of Equal, Meantone, Kirnberger and Werkmeister scales will be lit to indicate that the Oriental scale has been activated.
- Press one of the 7 available memory pistons (the led will be lit) to set:
- $\bullet$  PISTON 1: E note = -50 cent
- $\bullet$  PISTON 2: B note = -50 cent
- $\bullet$  PISTON 3: A note = -50 cent
- PISTON 4:  $C#$  note = -50cent
- PISTON M1: F# note = -50cent
- PISTON M2: G note = -50cent
- PISTON M3: D note = -50cent
- Press again CHORD ENHANCER button + SCALE button to Exit from Oriental scale setting

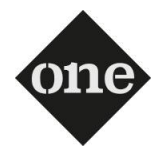

# **3) NEW Internal Sounds added**

- **Classic Percussions** in PEDAL Orchestra and MANUAL I Strings section
- **Pizzicato Strings** in PEDAL Bass and MANUAL I Strings section
- **Bandoneon** in MANUAL I Piano section and MANUAL II Violin section
- **Xylophone** in MANUAL I Piano section
- **Vibraphone** in MANUAL I Piano section
- **Harp** added also in MANUAL I Harpsichord section

## **4) A GLOBAL Transposer has been added to be used on top of individual Memory Transposer**

The Global/Memory Transposer function works as follows:

*TO SET THE TRANSPOSE MODE TO GLOBAL MODE*

- press and hold Transpose + (or Transpose -) button.
- press Memory Piston 2.

*TO SET THE TRANSPOSE MODE TO MEMORY MODE*

- press and hold Transpose + (or Transpose -) button.
- press Memory Piston 1.

After setting up the Transpose Mode, the Transpose +/- buttons will change the Global or the Memory Transpose. The final transpose that is applied to the keyboard is the sum of Memory Transpose + Global Transpose.

## **5) Memory as default**

The user can now save a complete customizable set-up at power-on

- Press & hold the FUNCTION button (indicator lit)
- Press piston 1, (all pistons light for a few seconds to indicate the saving).

# **6) New Rotary Effect**

This effect is our latest generation of Rotary Speaker effect conceived with a new algorithm that makes the entire depth and the simulation of the horn and bass speakers rotations even more truthful. Accelerations and decelerations are so accurate that you have the perception to virtually see the moving speakers adding this essential character to your Blues and Gospel organ performances.

## **7) Possibility to switch between SLOW/FAST for the Rotary (when Blues or Jazz Organ is selected) by TREMULANT TILT TAB**

# **8) Added a Damper Pedal assigned only to the PED ORCHESTRA**

A DAMPER PEDAL SETTING with a "Only Pedal Orchestra" setting has been added to assign the Damper Pedal function only to the Orchestra Pedal:

- Press & hold the FUNCTION button (indicator lit)
- Press the TILT TAB #4 (ROHRFLUTE 8)
- Press the M1 Pistons

# **Bug fixes:**

# **1.03**

**Fix wrong temperament with temperaments with 415Hz/392Hz/466Hz tuning selected.**

**1.02**

**Skip User1/User2 Organ type selection when sound banks are empty**